# **XPS 8940**

Caractéristiques et configuration

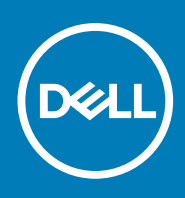

**Modèle réglementaire: D28M Type réglementaire: D28M003 September 2020 Rév. A03**

#### Remarques, précautions et avertissements

**REMARQUE :** Une REMARQUE indique des informations importantes qui peuvent vous aider à mieux utiliser votre produit.

**PRÉCAUTION : ATTENTION vous avertit d'un risque de dommage matériel ou de perte de données et vous indique comment éviter le problème.**

**AVERTISSEMENT : un AVERTISSEMENT signale un risque d'endommagement du matériel, de blessure corporelle, voire de décès.**

© 2020 Dell Inc. ou ses filiales. Tous droits réservés. Dell, EMC et les autres marques commerciales mentionnées sont des marques de Dell Inc. ou de ses filiales. Les autres marques peuvent être des marques commerciales de leurs propriétaires respectifs.

# Table des matières

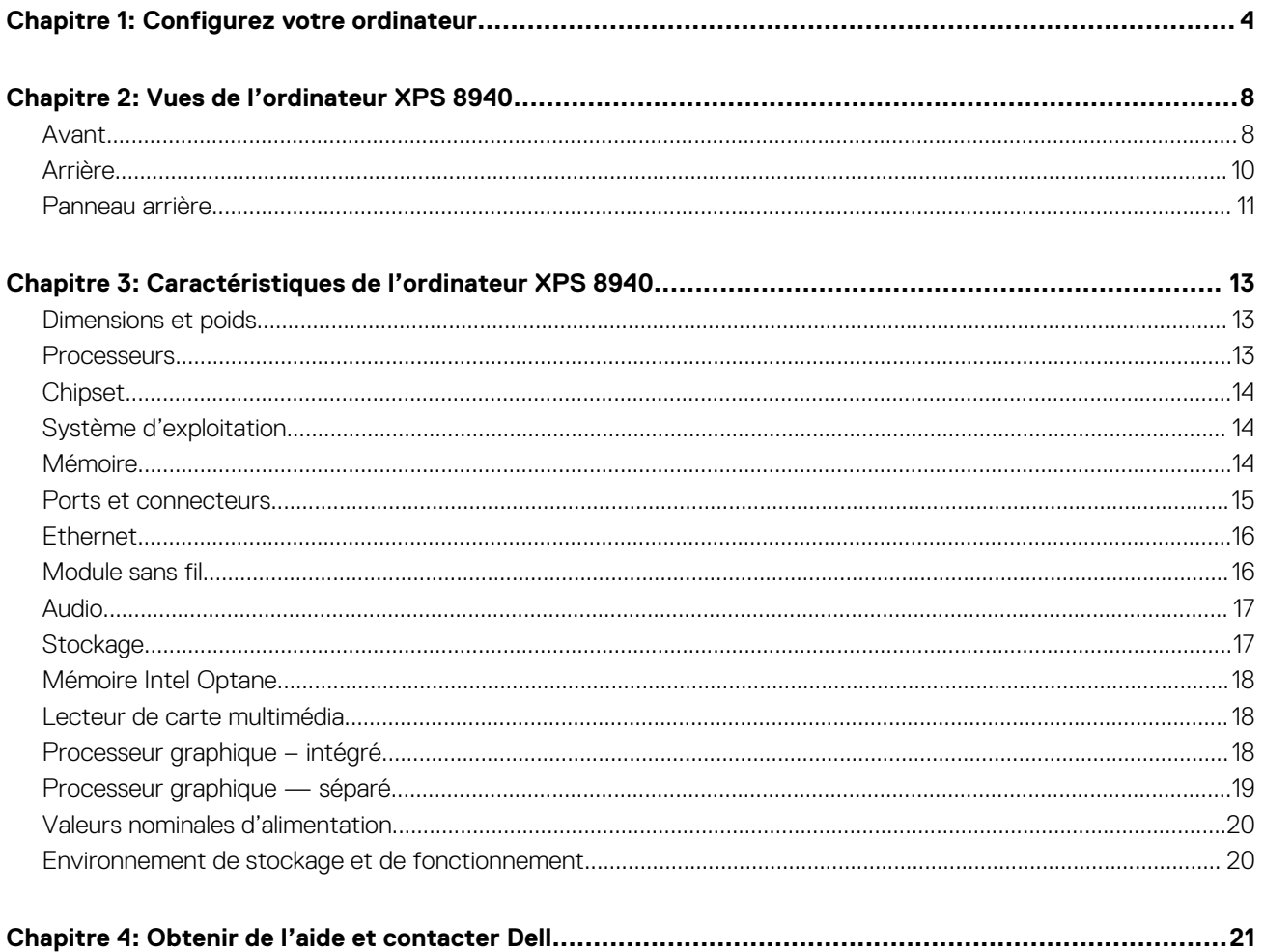

# **Configurez votre ordinateur**

<span id="page-3-0"></span>**REMARQUE :** En fonction de la configuration que vous avez commandée, les images présentées dans ce document peuvent être différentes de votre ordinateur.

1. Connectez le clavier et la souris aux ports appropriés. Pour obtenir des instructions sur la connexion d'un clavier et d'une souris sans fil, reportez-vous à la documentation fournie avec le clavier et la souris sans fil.

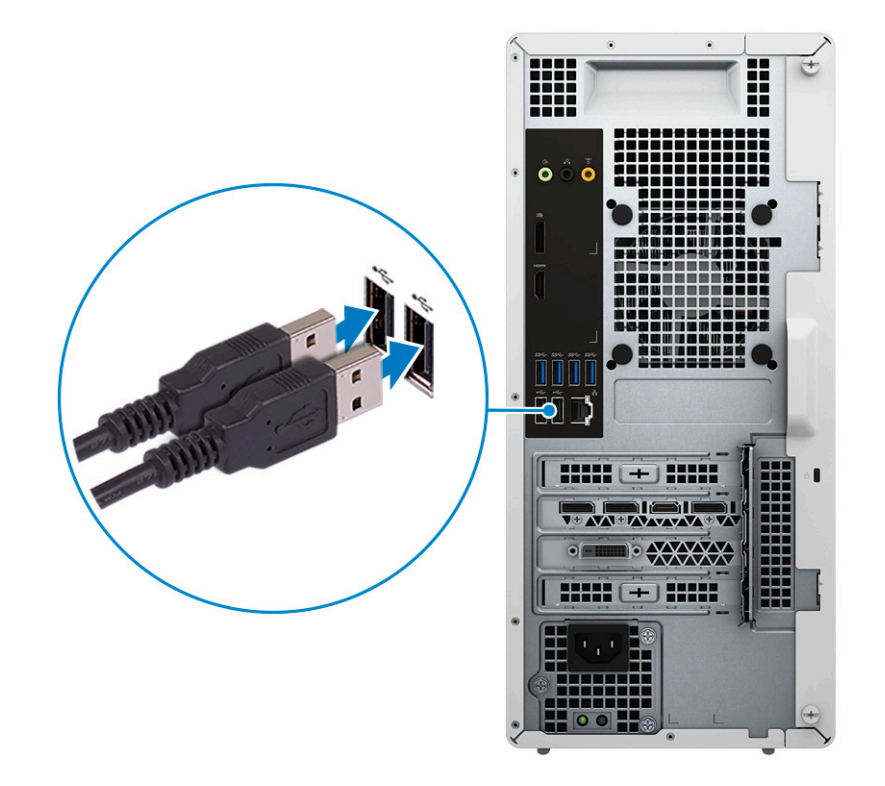

2. Connectez-vous à votre réseau à l'aide d'un câble Ethernet. Vous pouvez également vous connecter à un réseau sans fil lors de la configuration de votre système d'exploitation.

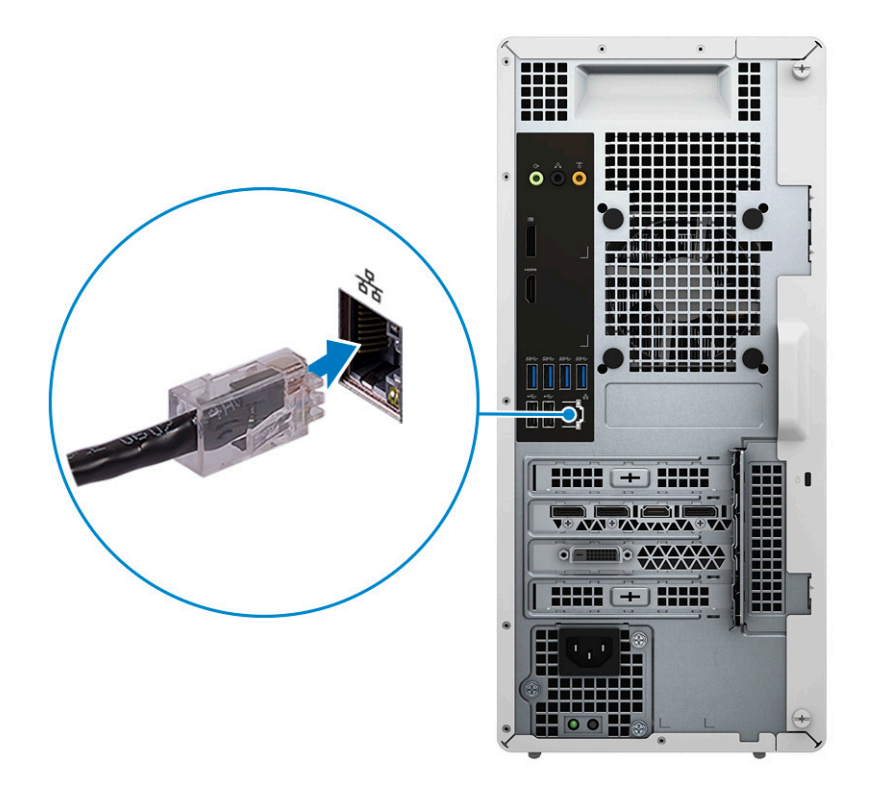

3. Branchement de l'écran. Pour savoir comment configurer l'écran, reportez-vous à la documentation qui l'accompagne.

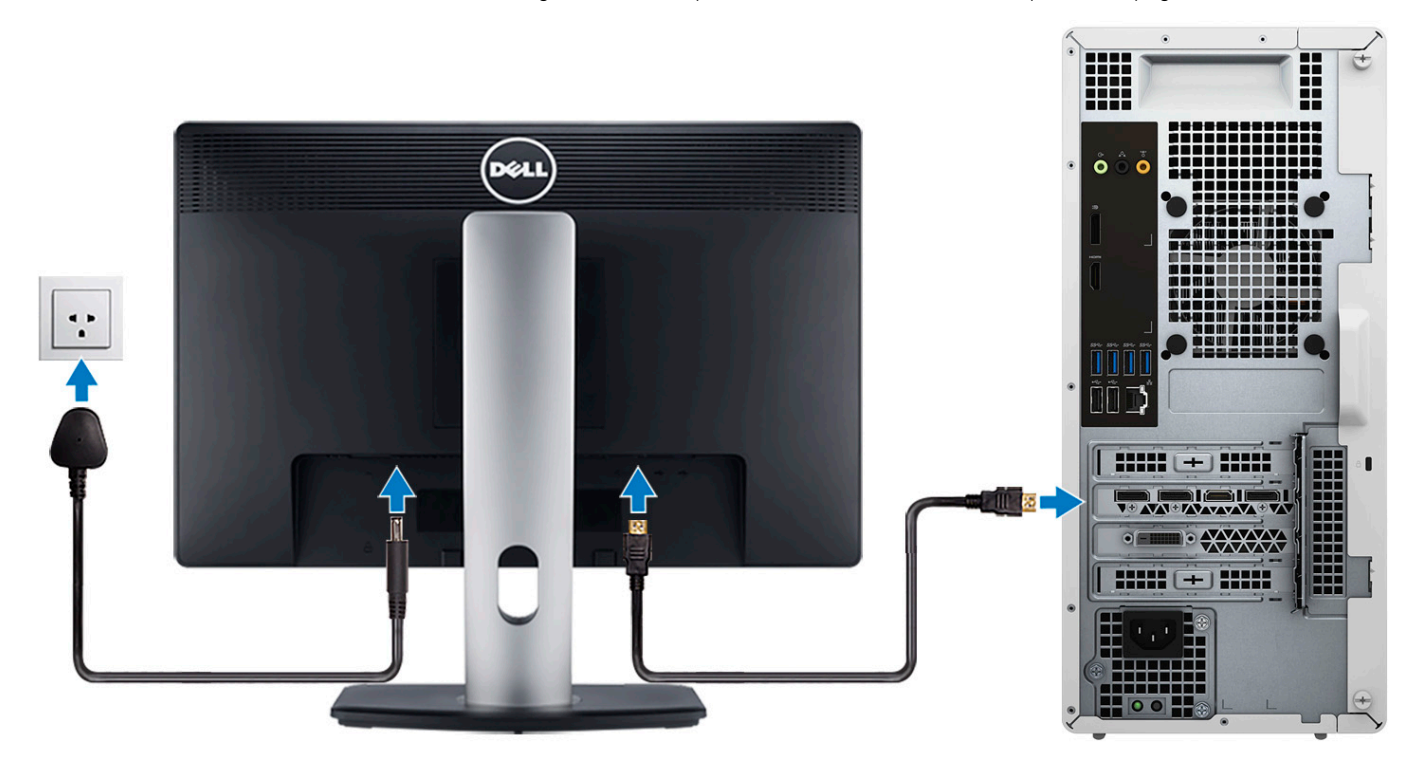

**REMARQUE :** Si vous avez deux cartes graphiques, la carte installée sur le logement PCI-Express x16 (logement 1 pour carte graphique) correspond à la carte graphique principale.

4. Connectez le câble d'alimentation à l'ordinateur puis branchez-le sur la prise murale.

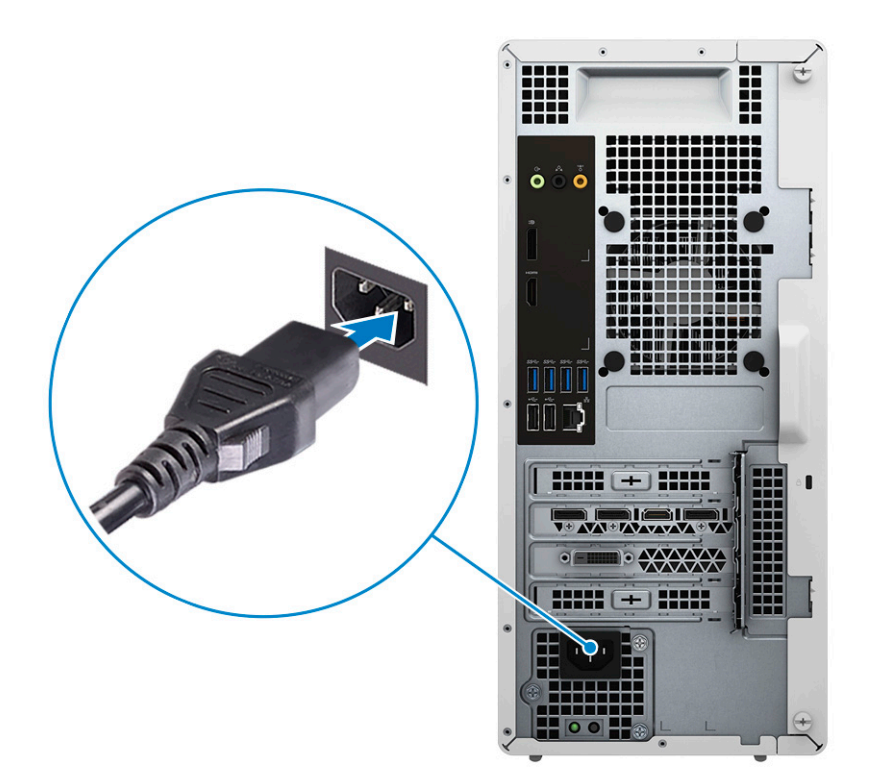

5. Appuyez sur le bouton d'alimentation situé à l'avant de l'ordinateur pour mettre ce dernier sous tension. Le cas échéant, appuyez sur le bouton d'alimentation de l'écran pour le mettre sous tension.

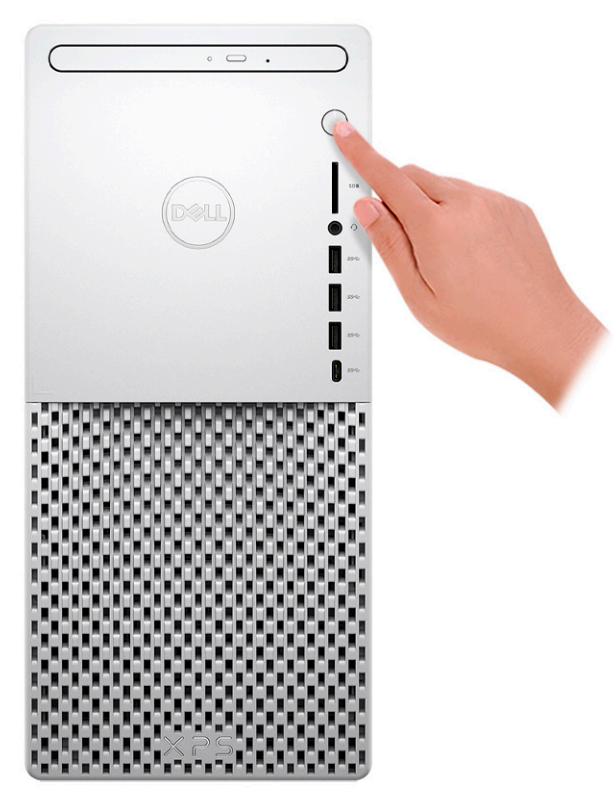

- 6. Pour obtenir des instructions sur la façon de connecter des haut-parleurs, une imprimante et d'autres accessoires, consultez la section *Mon Dell et moi* sur [www.dell.com/manuals.](HTTPS://WWW.DELL.COM/SUPPORT/HOME/US/EN/04/PRODUCTS?APP=MANUALS)
- 7. Terminez l'installation de Windows.

Suivez les instructions qui s'affichent à l'écran pour terminer la configuration. Lors de la configuration, Dell recommande les étapes suivantes :

- Connectez-vous à un réseau pour obtenir les mises à jour Windows.
	- **REMARQUE :** Si vous vous connectez à un réseau sans fil sécurisé, saisissez le mot de passe d'accès au réseau sans fil lorsque vous y êtes invité.
- Si vous êtes connecté à Internet, connectez-vous avec un compte Microsoft ou créez-en un. Si vous n'êtes pas connecté à Internet, créez un compte hors ligne.
- Dans l'écran **Support et protection**, entrez vos coordonnées.
- 8. Repérez et utilisez les applications Dell depuis le menu Démarrer de Windows (recommandé).

#### **Tableau 1. Localisez les applications Dell**

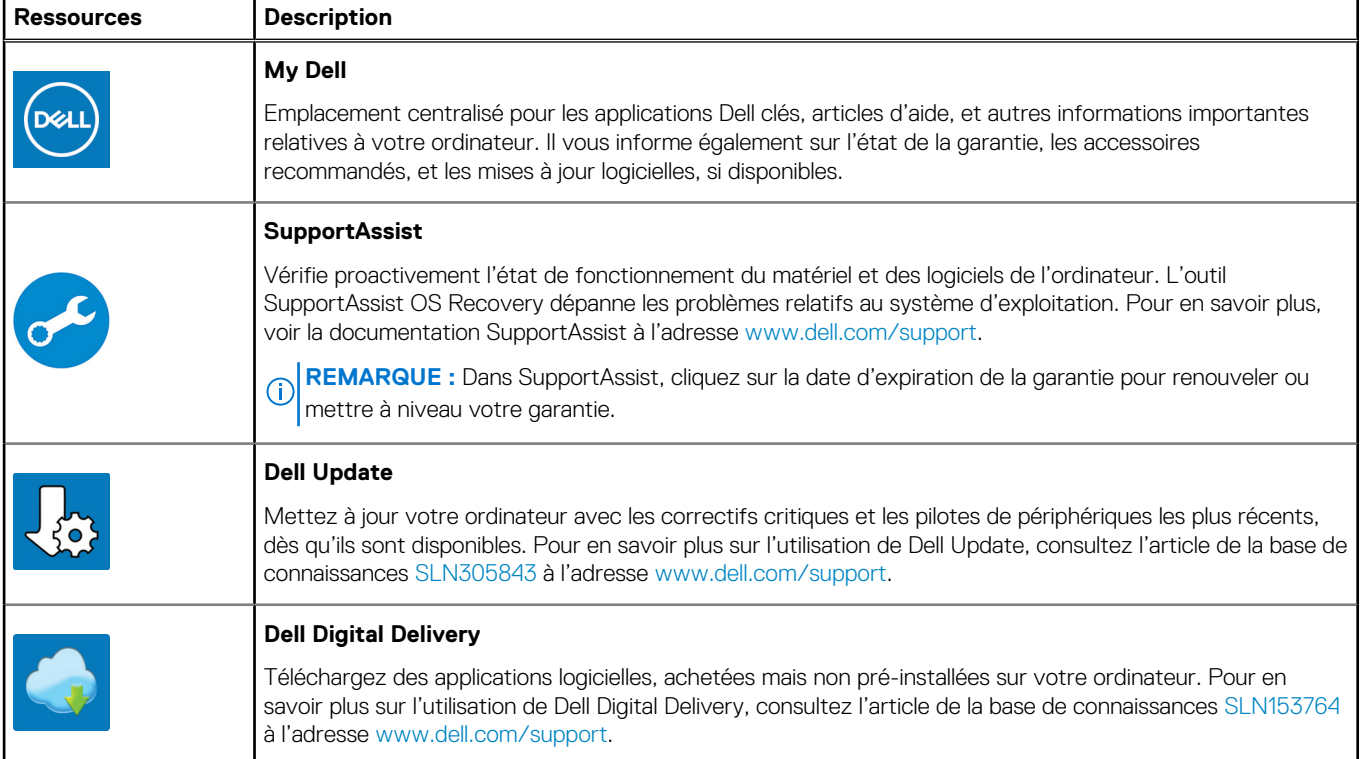

# **Vues de l'ordinateur XPS 8940**

### <span id="page-7-0"></span>**Avant**

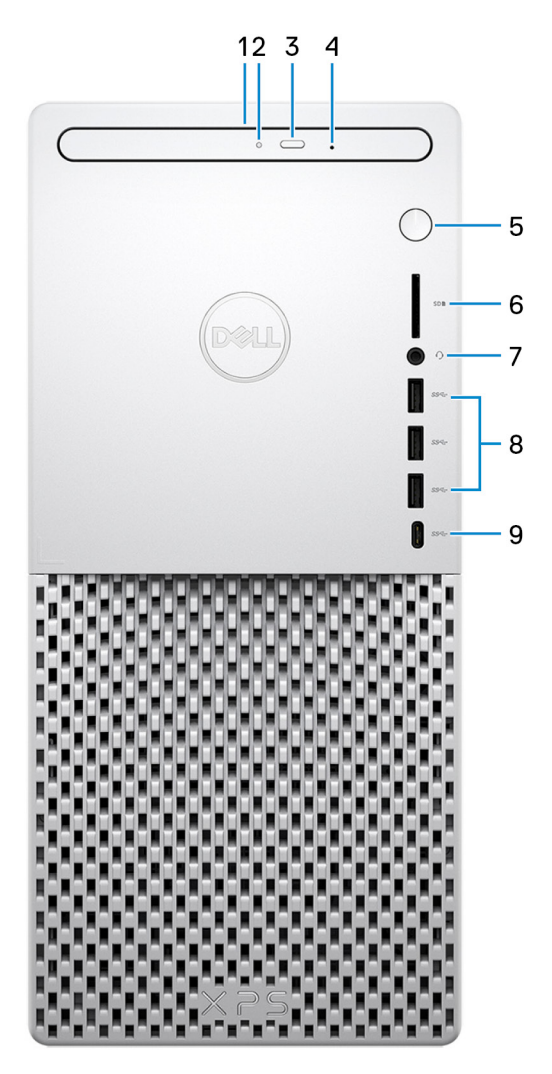

#### 1. **Lecteur optique fin (en option)**

Permet de lire et d'écrire des données sur des CD, DVD et disques Blu-Ray.

#### 2. **Voyant d'activité du lecteur optique**

S'allume lorsque l'ordinateur lit ou écrit sur un disque optique.

#### 3. **Bouton d'éjection du lecteur optique**

Appuyez sur ce bouton pour ouvrir le plateau du lecteur optique.

#### 4. **Trou d'éjection d'urgence du lecteur optique**

Permet d'éjecter le plateau du lecteur optique manuellement lorsque le bouton d'éjection du lecteur optique ne fonctionne pas.

**REMARQUE :** Pour en savoir plus sur l'éjection manuelle du plateau du lecteur optique, consultez l'article de la base de connaissances [SLN301118](https://www.dell.com/support/article/sln301118) sur [www.dell.com/support.](https://www.dell.com/support)

#### 5. **Bouton d'alimentation**

Appuyez sur ce bouton pour allumer l'ordinateur s'il est éteint, en veille ou en veille prolongée.

Appuyez sur ce bouton pour mettre l'ordinateur en veille s'il est allumé.

Appuyez et maintenez ce bouton enfoncé pour forcer l'arrêt de l'ordinateur.

**REMARQUE :** Vous pouvez personnaliser le comportement du bouton d'alimentation dans les Options d'alimentation. Pour plus d'informations, voir *Mon Dell et moi* à l'adresse [www.dell.com/support/manuals](https://www.dell.com/support/manuals).

#### 6. **Logement de carte SD**

Permet de lire et d'écrire sur la carte SD. L'ordinateur prend en charge les types de cartes suivants :

- SD (Secure Digital)
- SDHC (Secure Digital High Capacity)
- SDXC (Secure Digital Extended Capacity)

#### 7. **Port casque**

Permet de connecter des écouteurs ou un casque (combiné écouteurs/microphone).

#### 8. **Ports USB 3.1 Gen 1 (3)**

Connectez des périphériques tels que des périphériques de stockage externe et des imprimantes. Bénéficiez de vitesses de transfert de données allant jusqu'à 5 Gbit/s.

#### 9. **Port USB 3.1 Gen 1 (Type-C)**

Connectez-vous à des périphériques de stockage externe. Bénéficiez de vitesses de transfert de données allant jusqu'à 5 Gbit/s.

**REMARQUE :** Ce port ne prend pas en charge le streaming vidéo/audio en continu.

# <span id="page-9-0"></span>**Arrière**

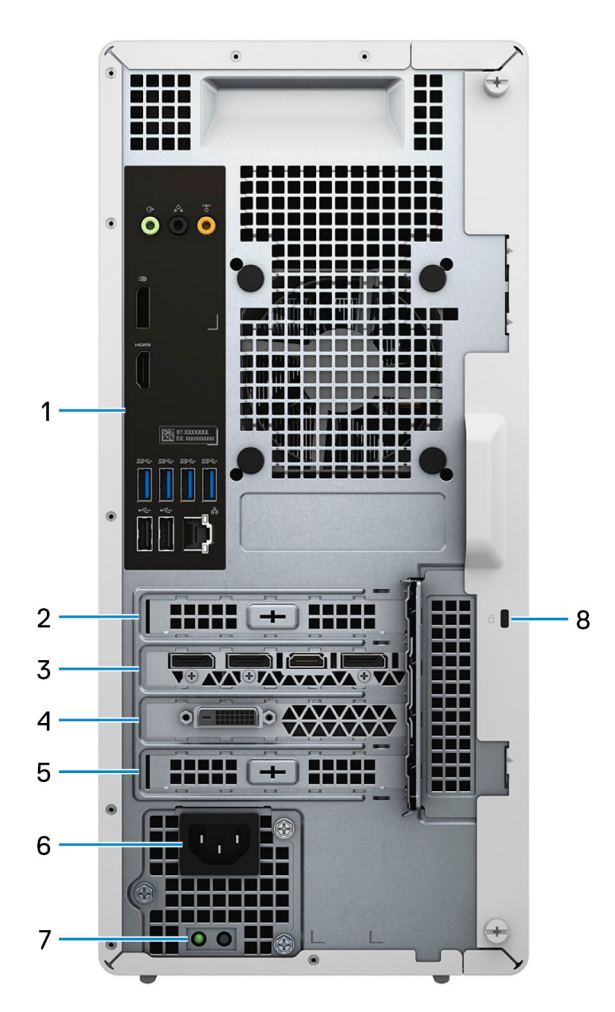

#### 1. **Panneau arrière**

Permet de connecter des périphériques USB, audio, vidéo et autres.

#### 2. **Logement PCI Express x1**

Connectez une carte PCI-Express comme une carte graphique, audio ou réseau pour étendre les capacités de votre ordinateur.

#### 3. **Logement 1 (carte graphique) PCI-Express x16**

Connectez une carte graphique PCI-Express pour étendre les capacités de votre ordinateur.

#### 4. **Logement d'extension pour carte graphique double largeur**

Ce logement d'extension accueille la moitié inférieure d'une carte graphique double largeur, si elle est installée dans le logement PCI-Express x16.

#### 5. **Logement PCI Express x4**

Connectez une carte PCI-Express comme une carte graphique, audio ou réseau pour étendre les capacités de votre ordinateur.

#### 6. **Port d'alimentation**

Connectez un câble d'alimentation pour alimenter votre ordinateur en courant électrique.

#### 7. **Voyant de diagnostic de l'alimentation**

Indique l'état de l'alimentation.

#### 8. **Logement pour câble de sécurité (en forme de biseau)**

Permet d'attacher un câble de sécurité pour empêcher les déplacements non autorisés de votre ordinateur.

### <span id="page-10-0"></span>**Panneau arrière**

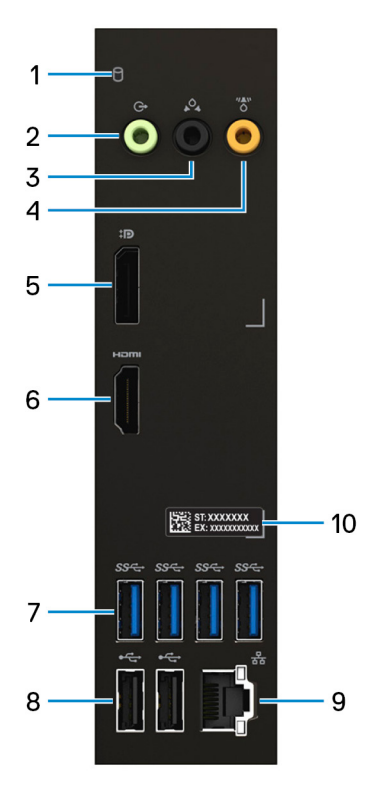

#### 1. **Voyant d'activité du disque dur**

S'allume lorsque l'ordinateur lit ou écrit sur le disque dur.

#### 2. **Port de sortie de ligne**

Permet de connecter des haut-parleurs.

#### 3. **Port surround gauche/droit arrière**

Connectez des périphériques de sortie audio tels que des enceintes et des amplificateurs. Dans une configuration de haut-parleurs 5.1 canaux, connectez les haut-parleurs arrière-gauche et arrière-droit.

#### 4. **Port surround LFE caisson de graves/enceinte centrale**

Connectez le caisson de graves.

**REMARQUE :** Pour plus d'informations sur la configuration des haut-parleurs, reportez-vous à la documentation fournie avec ceux-ci.

#### 5. **DisplayPort**

Connectez un écran externe ou un projecteur.

#### 6. **Port HDMI**

Connecter à une télévision ou à un autre périphérique compatible HDMI en entrée. Fournit une sortie vidéo et audio.

#### 7. **Ports USB 3.1 Gen 1 (4)**

Connectez des périphériques tels que des périphériques de stockage externe et des imprimantes. Bénéficiez de vitesses de transfert de données allant jusqu'à 5 Gbit/s.

#### 8. **Ports USB 2.0 (2)**

Connectez des appareils tels que des appareils de stockage externe et des imprimantes. Bénéficiez de vitesses de transfert de données allant jusqu'à 480 Mbit/s.

#### 9. **Port réseau (avec voyants)**

Permet de connecter un câble Ethernet (RJ45) d'un routeur ou d'un modem haut débit pour accéder au réseau ou à Internet.

Les deux voyants près du connecteur signalent l'état de la connectivité et l'activité réseau.

#### 10. **Étiquette du numéro de série**

Le numéro de série est un identifiant alphanumérique unique qui permet aux techniciens de maintenance Dell d'identifier les composants matériels de votre ordinateur et d'accéder aux informations de garantie.

# <span id="page-12-0"></span>**Caractéristiques de l'ordinateur XPS 8940**

# **Dimensions et poids**

Le tableau suivant répertorie la hauteur, la largeur, la profondeur et le poids de votre ordinateur XPS 8940.

#### **Tableau 2. Dimensions et poids**

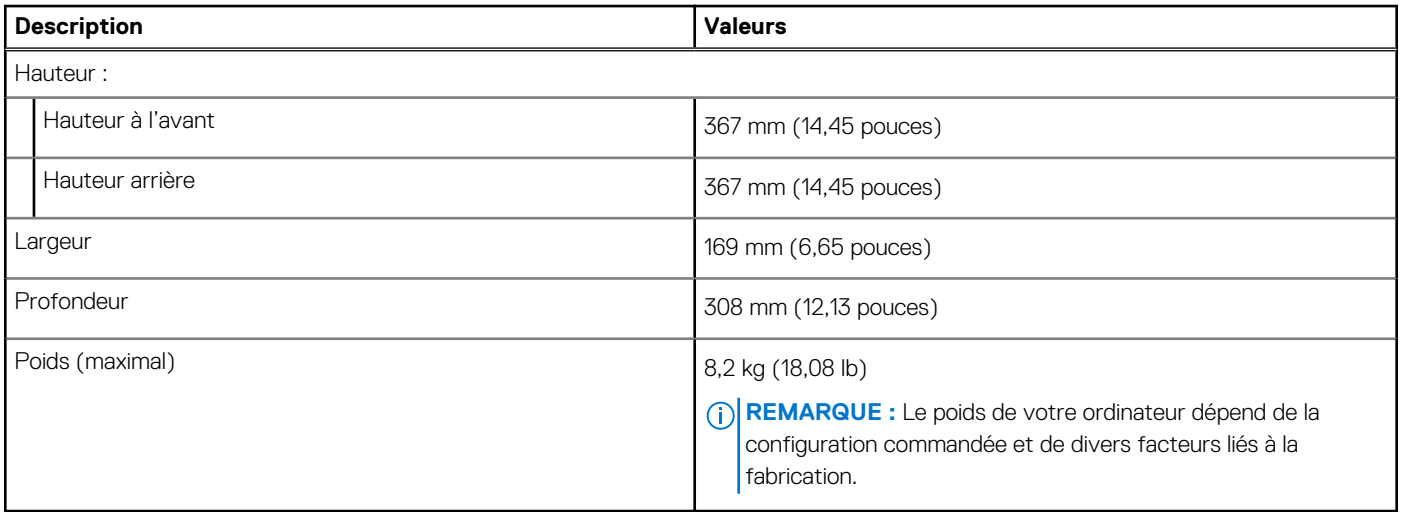

### **Processeurs**

Le tableau suivant répertorie les détails des processeurs pris en charge par votre ordinateur XPS 8940.

#### **Tableau 3. Processeurs**

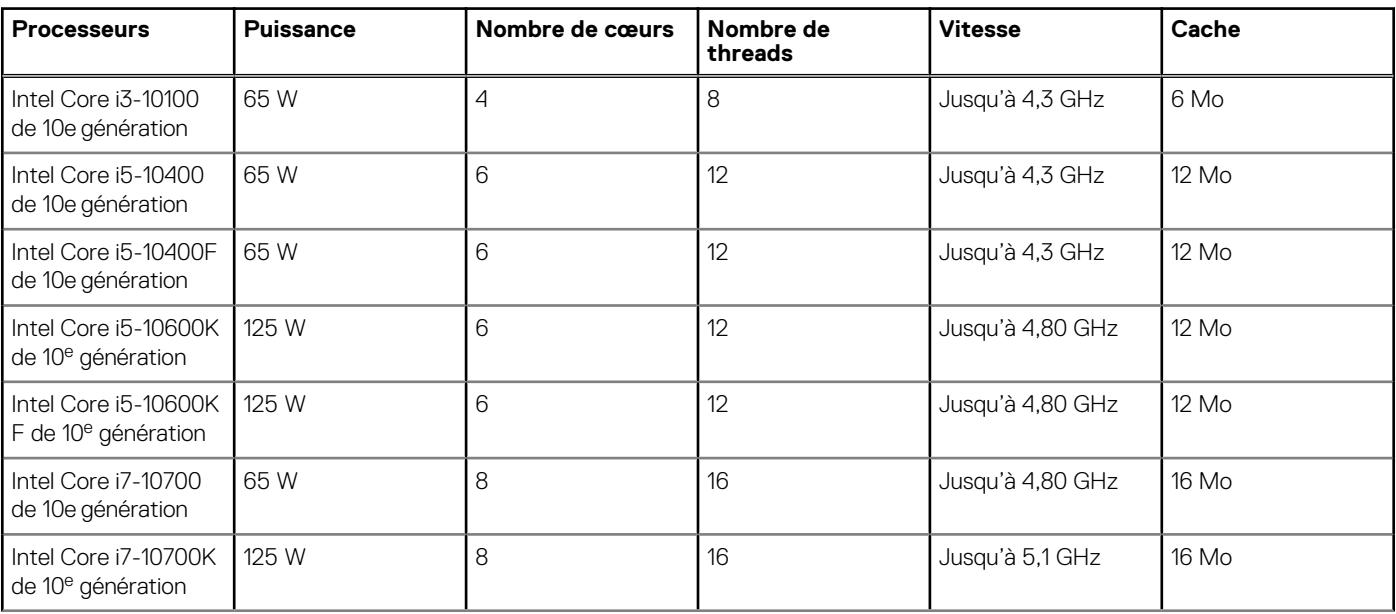

#### <span id="page-13-0"></span>**Tableau 3. Processeurs (suite)**

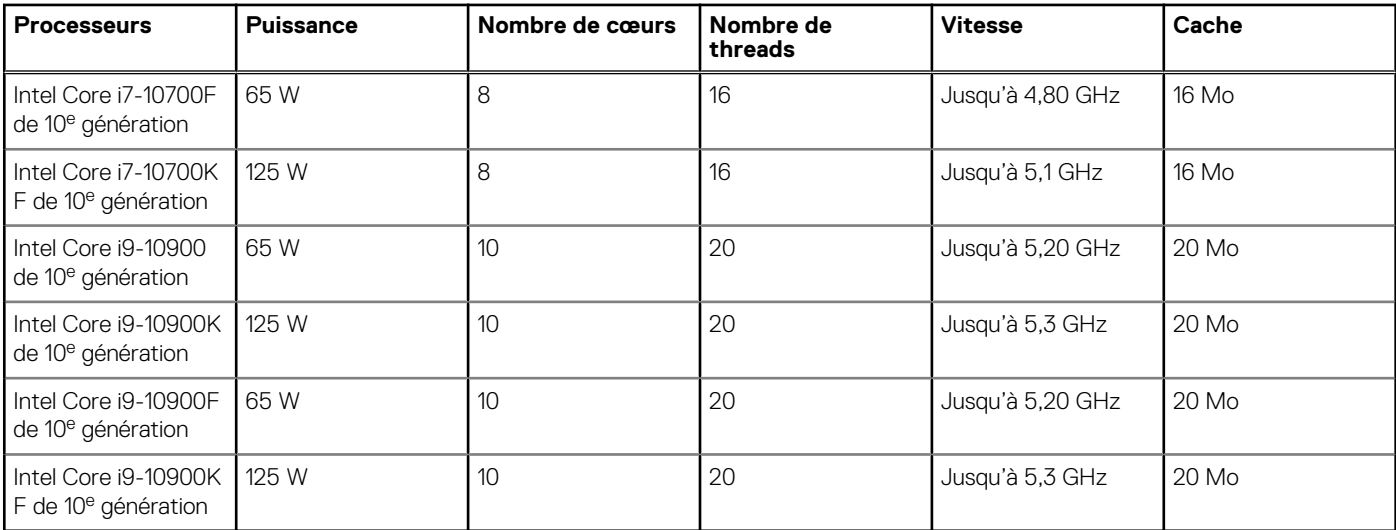

# **Chipset**

Le tableau suivant répertorie les détails du chipset pris en charge par votre ordinateur XPS 8940.

#### **Tableau 4. Chipset**

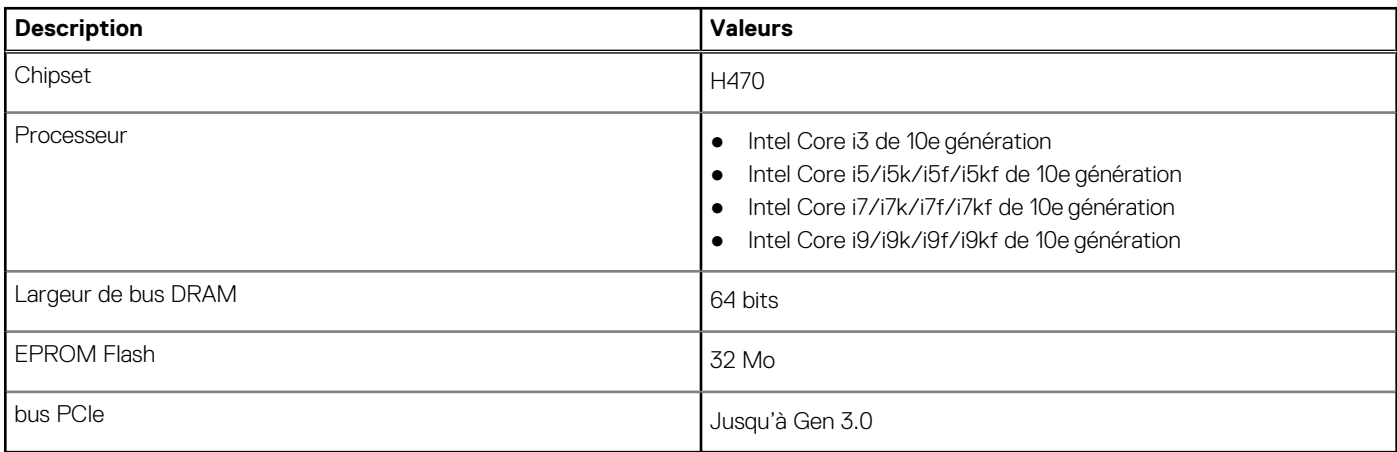

# **Système d'exploitation**

Votre ordinateur XPS 8940 prend en charge les systèmes d'exploitation suivants :

- Windows 10 Famille 64 bits
- Windows 10 Professionnel 64 bits

# **Mémoire**

Le tableau suivant répertorie les caractéristiques techniques de la mémoire de votre ordinateur XPS 8940.

#### **Tableau 5. Caractéristiques de la mémoire**

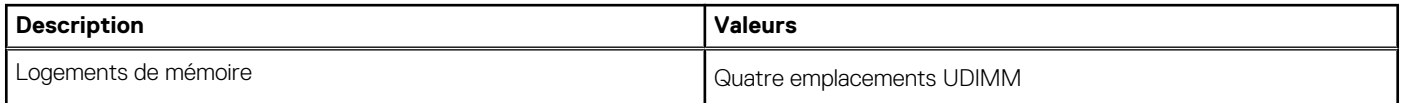

#### <span id="page-14-0"></span>**Tableau 5. Caractéristiques de la mémoire (suite)**

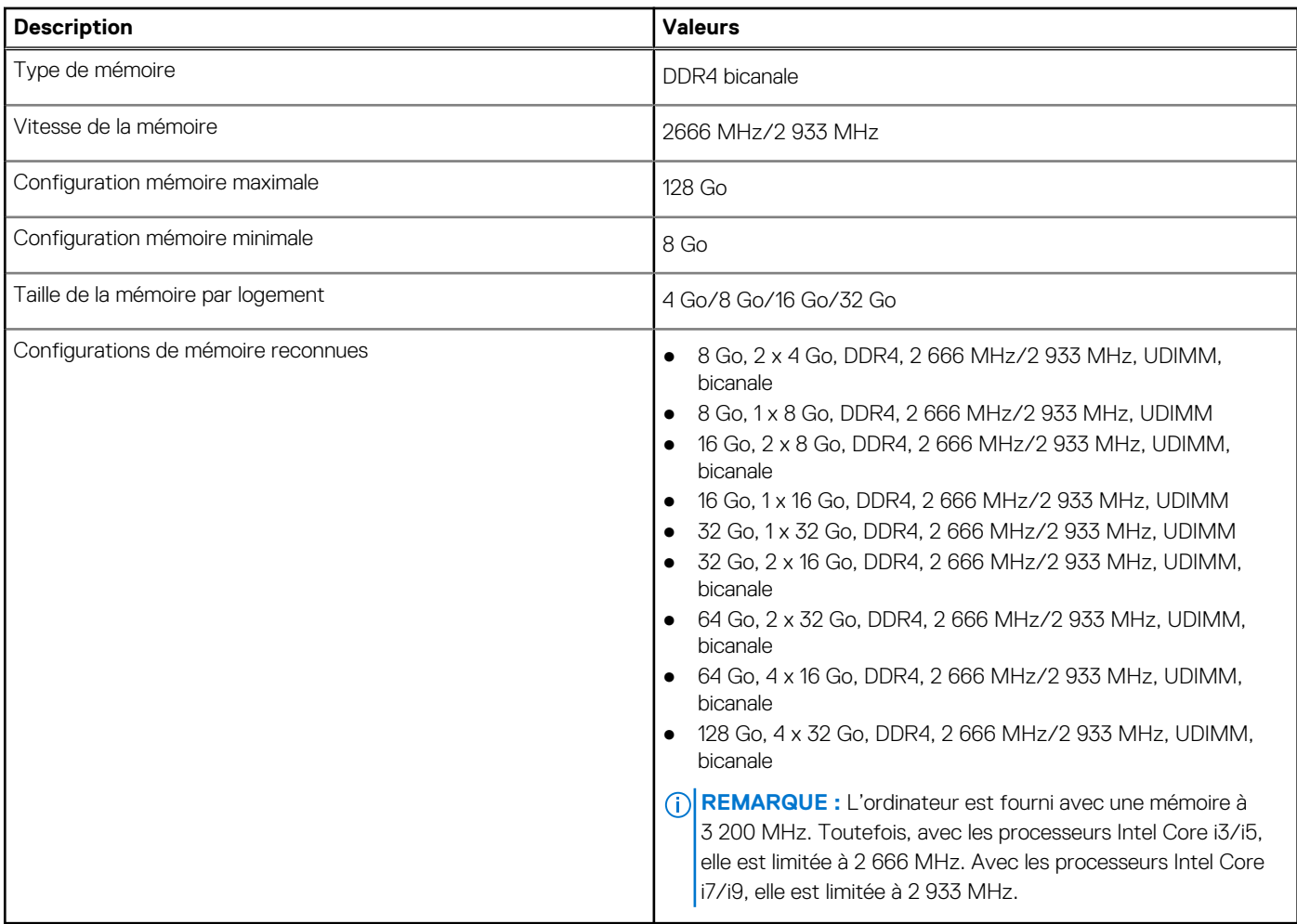

### **Ports et connecteurs**

Le tableau suivant répertorie les ports externes et internes disponibles sur votre ordinateur XPS 8940.

#### **Tableau 6. Ports et connecteurs**

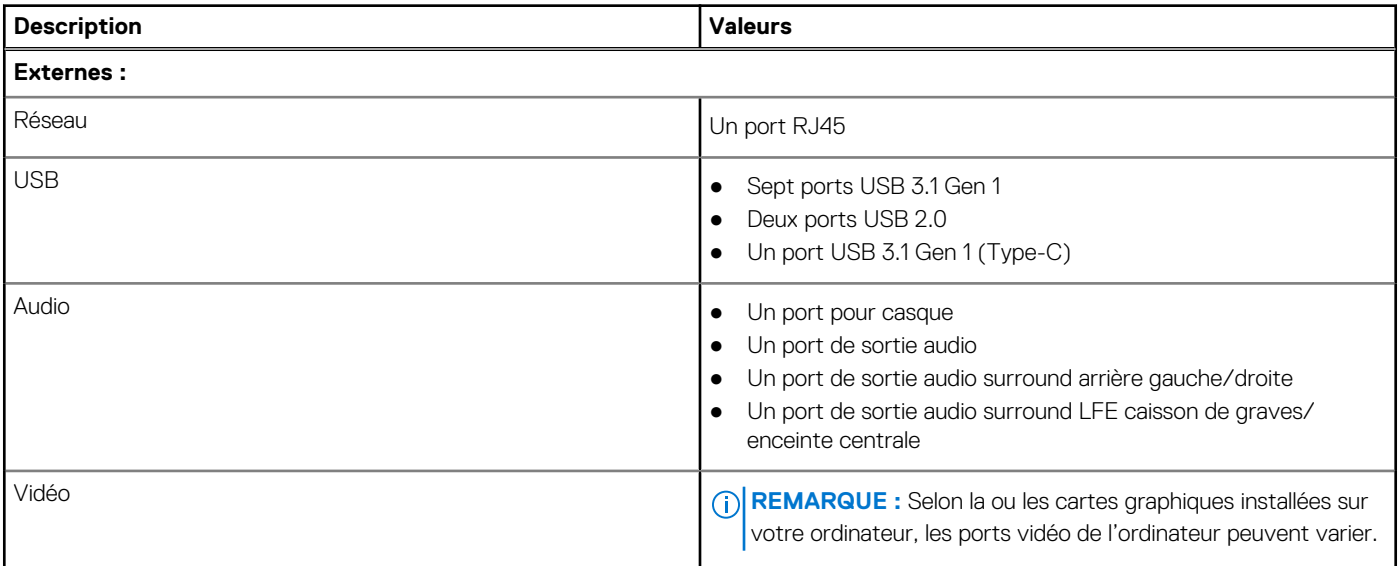

#### <span id="page-15-0"></span>**Tableau 6. Ports et connecteurs (suite)**

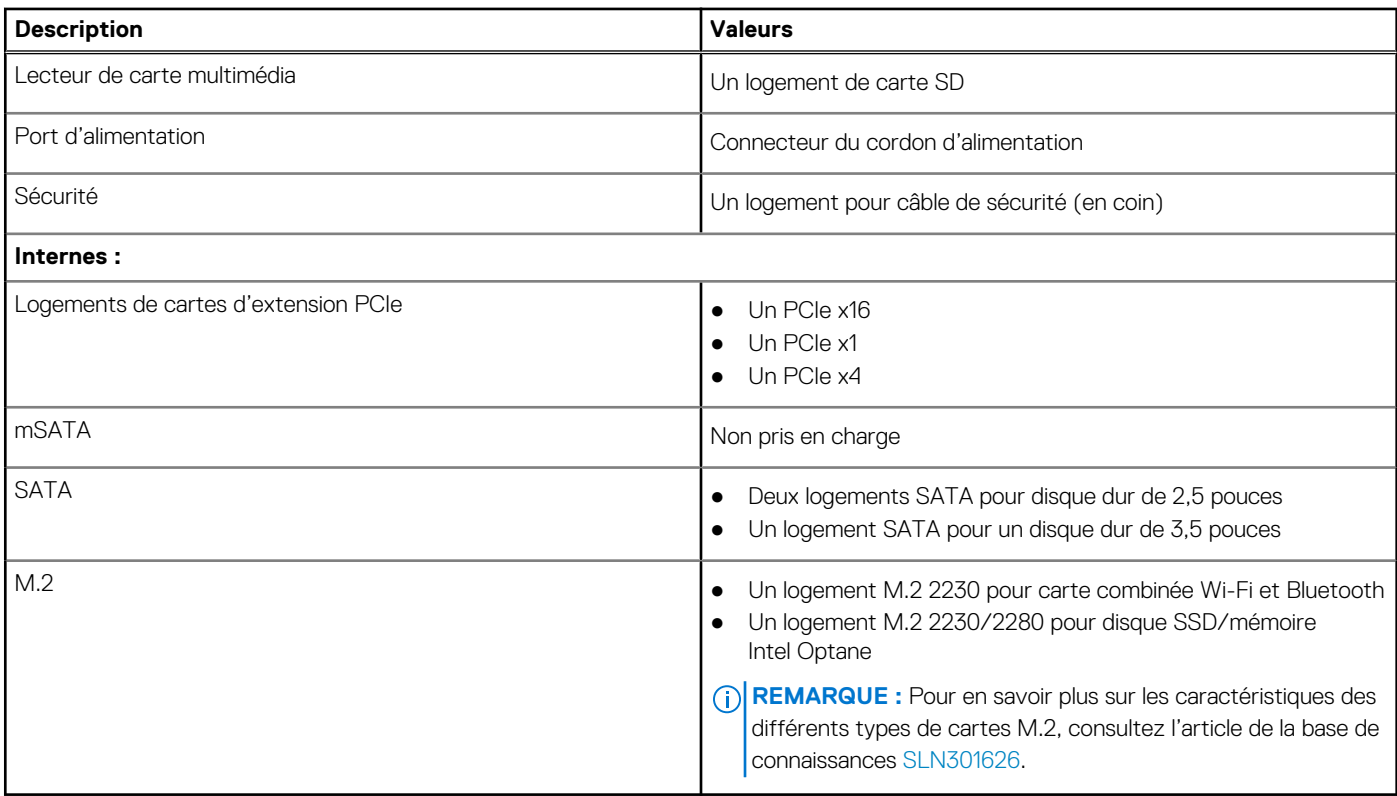

# **Ethernet**

Le tableau suivant répertorie les caractéristiques du réseau local Ethernet (LAN) de votre XPS 8940.

#### **Tableau 7. Caractéristiques Ethernet**

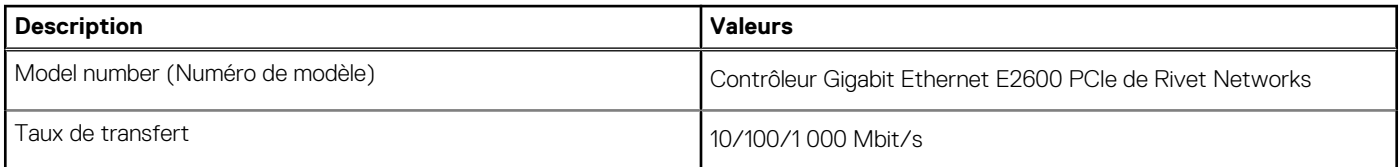

# **Module sans fil**

Le tableau suivant répertorie les caractéristiques techniques du module WLAN (réseau local sans fil) de l'ordinateur XPS 8940.

#### **Tableau 8. Caractéristiques du module sans fil**

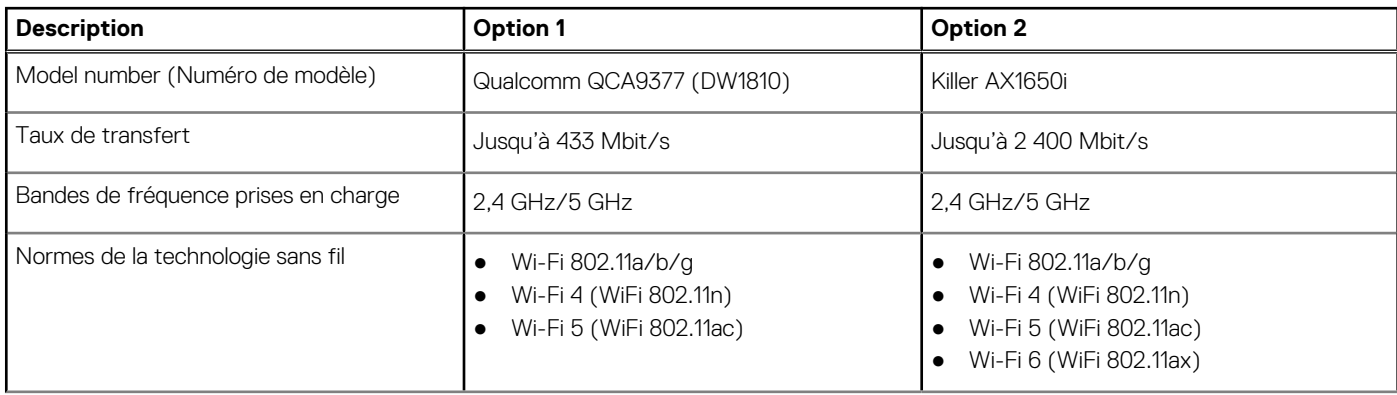

<span id="page-16-0"></span>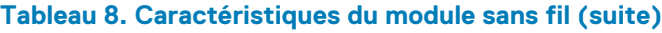

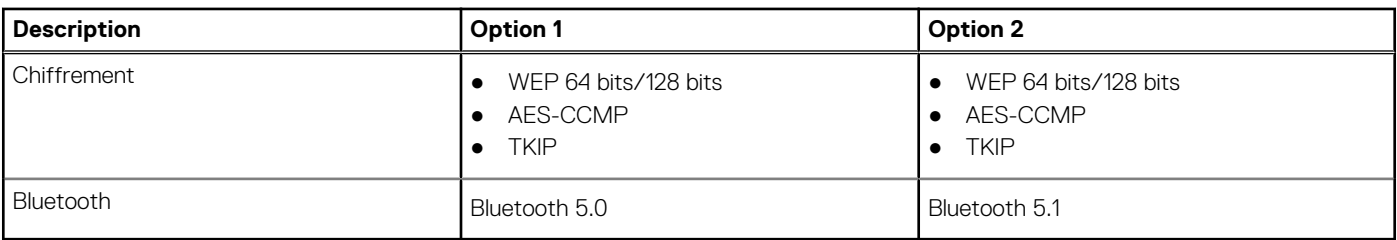

# **Audio**

Le tableau suivant répertorie les caractéristiques audio de votre ordinateur XPS 8940.

#### **Tableau 9. Caractéristiques audio**

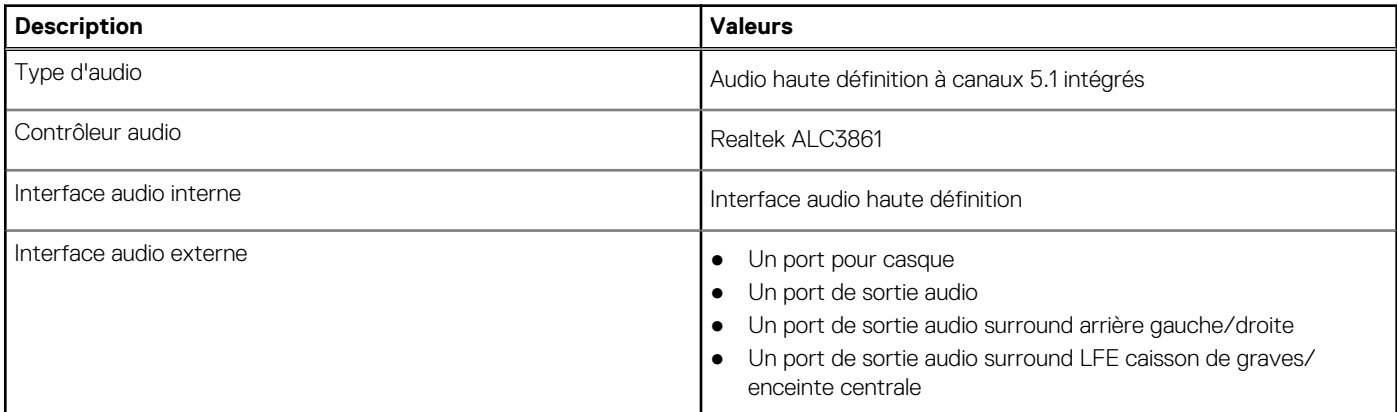

# **Stockage**

Cette section répertorie les options de stockage sur votre ordinateur XPS 8940.

Votre ordinateur est livré dans l'une des configurations suivantes :

- Un disque dur de 3,5 pouces
- Un disque SSD M.2 2230/2280
- Un disque dur de 3,5 pouces et un disque SSD M.2 2230/2280
- Un lecteur de disque dur de 3,5 pouces et une mémoire Intel Optane M.2 2280

**REMARQUE :** Cet ordinateur livré avec deux bâtis vides pour disque dur de 2,5 pouces et un câble d'extension SATA.

Le disque principal de votre ordinateur varie en fonction de la configuration du stockage. Pour les ordinateurs :

- avec un disque SSD M.2, le disque SSD M.2 est le disque principal
- sans disque M.2, le disque dur de 3,5 pouces est le disque principal

#### **Tableau 10. Caractéristiques du stockage**

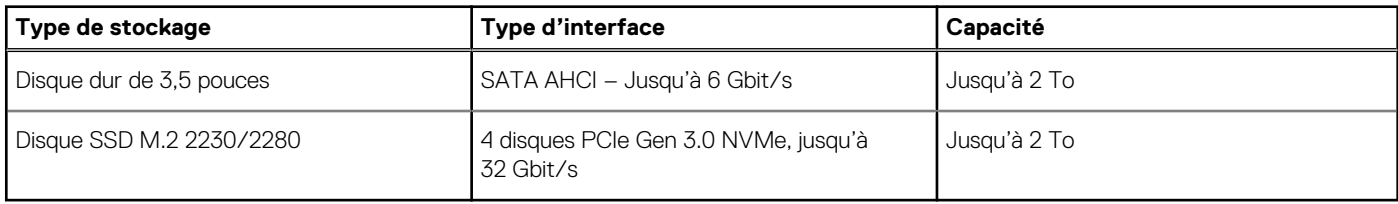

# <span id="page-17-0"></span>**Mémoire Intel Optane**

La mémoire Intel Optane fonctionne uniquement comme un accélérateur de stockage. Elle ne remplace pas ni n'augmente la mémoire (RAM) installée sur votre ordinateur.

**REMARQUE :** La mémoire Intel Optane est prise en charge sur les ordinateurs qui répondent aux exigences suivantes :

- Processeur Intel Core i3/i5/i7 de 7<sup>e</sup> génération ou ultérieure
- Windows 10 version 64 bits ou supérieur (Anniversary Update)
- Dernière version du pilote Intel Rapid Storage Technology

#### **Tableau 11. Mémoire Intel Optane**

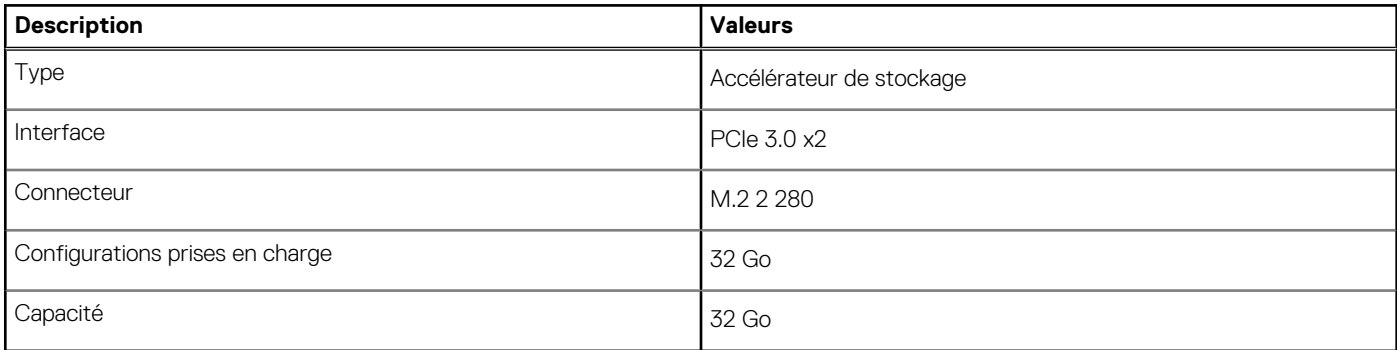

# **Lecteur de carte multimédia**

Le tableau suivant répertorie les cartes multimédias prises en charge par votre ordinateur XPS 8940.

#### **Tableau 12. Caractéristiques du lecteur de cartes multimédia**

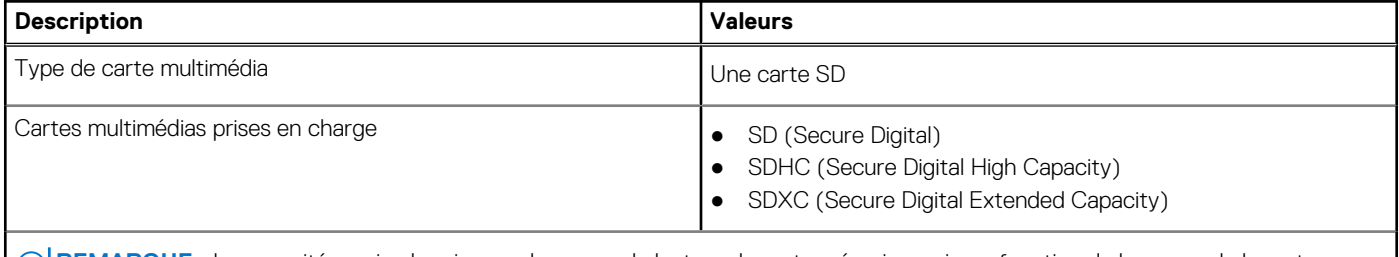

**REMARQUE :** La capacité maximale prise en charge par le lecteur de carte mémoire varie en fonction de la norme de la carte mémoire installée sur l'ordinateur.

# **Processeur graphique – intégré**

Le tableau suivant répertorie les caractéristiques techniques du processeur graphique intégré pris en charge par votre ordinateur XPS 8940.

#### **Tableau 13. Processeur graphique – intégré**

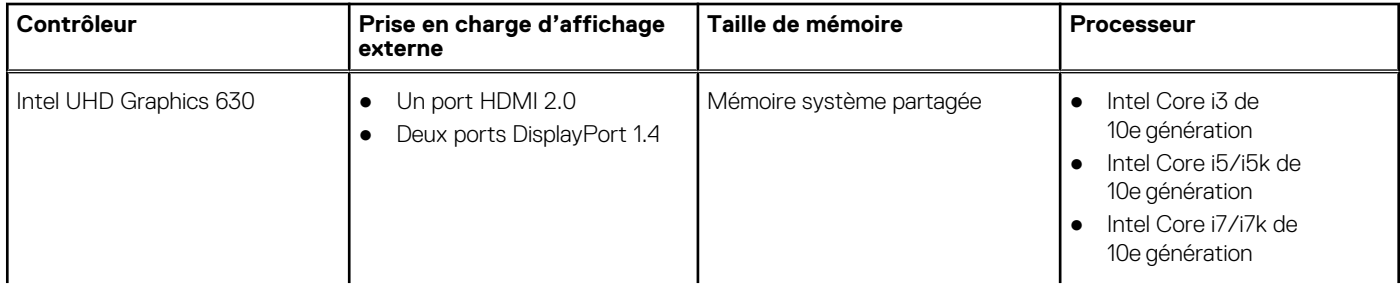

#### <span id="page-18-0"></span>**Tableau 13. Processeur graphique – intégré**

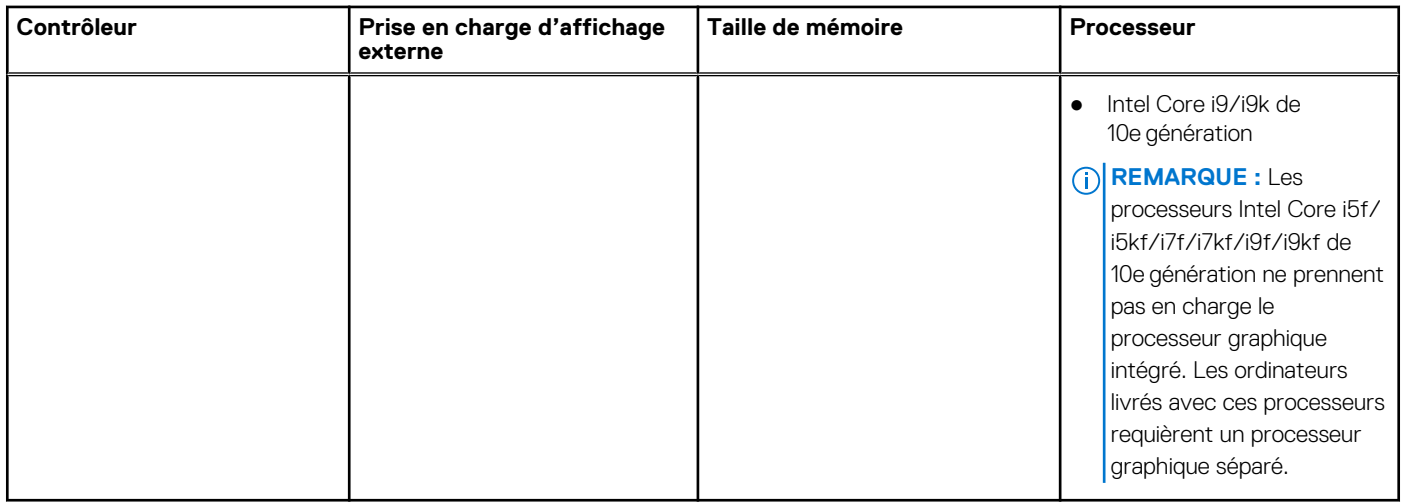

# **Processeur graphique — séparé**

Le tableau suivant répertorie les caractéristiques techniques du processeur graphique séparé pris en charge par votre ordinateur XPS 8940.

#### **Tableau 14. Processeur graphique — séparé**

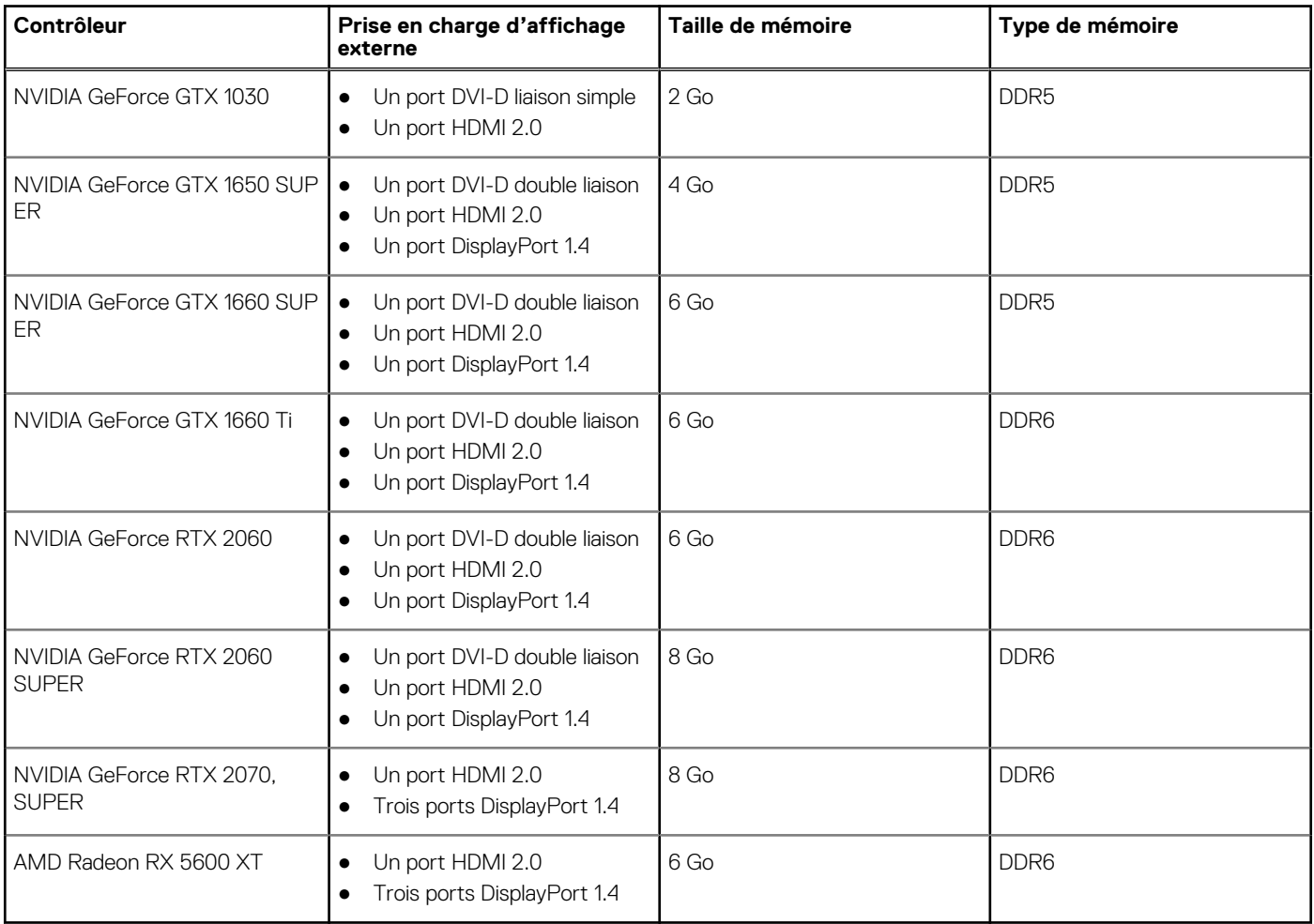

# <span id="page-19-0"></span>**Valeurs nominales d'alimentation**

Le tableau suivant répertorie les caractéristiques de puissances nominales des systèmes XPS 8940.

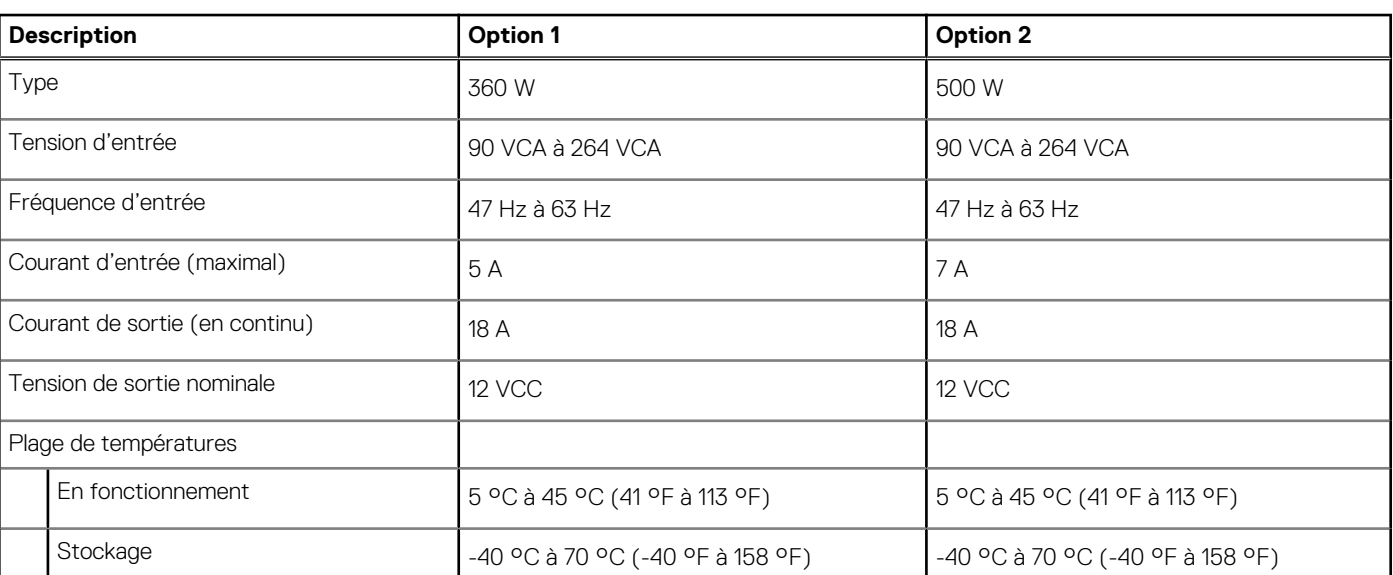

#### **Tableau 15. Valeurs nominales d'alimentation**

# **Environnement de stockage et de fonctionnement**

Ce tableau répertorie les spécifications du stockage et du fonctionnement pour votre ordinateur XPS 8940.

**Niveau de contaminants atmosphériques :** G1 selon la norme ISA-S71.04-1985

#### **Tableau 16. Environnement de l'ordinateur**

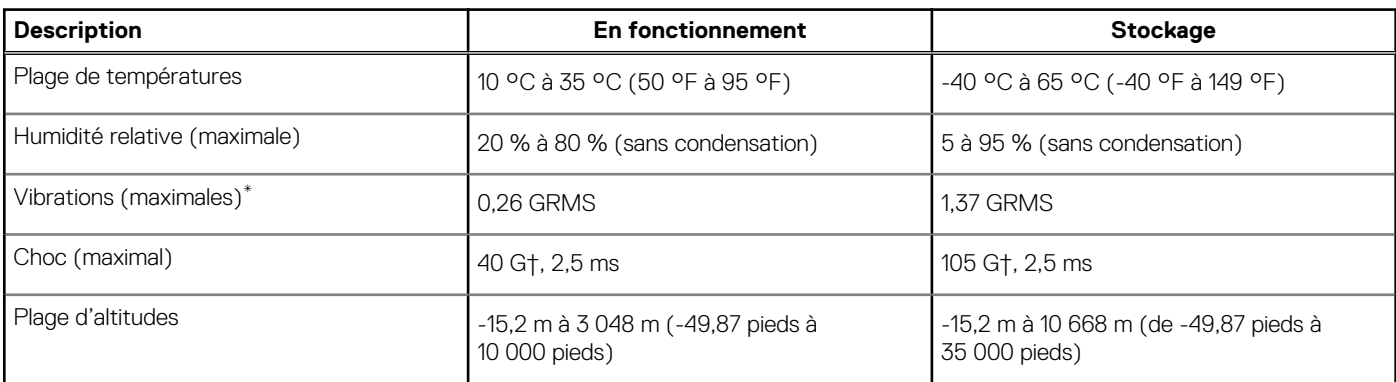

\* Mesurées à l'aide d'un spectre de vibrations aléatoire simulant l'environnement utilisateur.

† Mesurées en utilisant une impulsion semi-sinusoïdale de 2 ms lorsque le disque dur est en cours d'utilisation.

# **Obtenir de l'aide et contacter Dell**

## <span id="page-20-0"></span>Ressources d'aide en libre-service

Vous pouvez obtenir des informations et de l'aide sur les produits et services Dell en utilisant ces ressources en libre-service :

#### **Tableau 17. Ressources d'aide en libre-service**

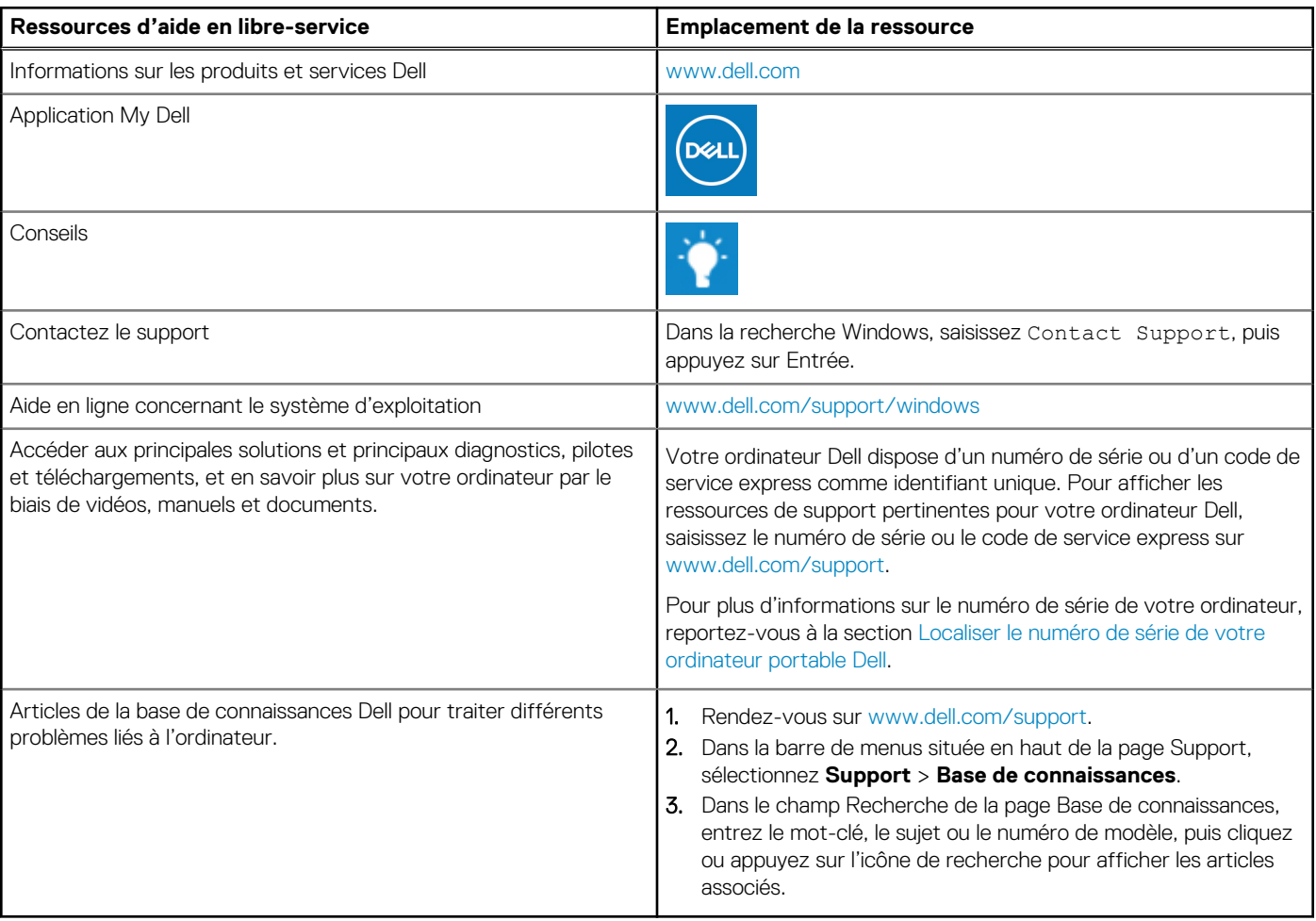

## Contacter Dell

Pour contacter Dell pour des questions commerciales, de support technique ou de service client, consultez le site [www.dell.com/](https://www.dell.com/contactdell) [contactdell.](https://www.dell.com/contactdell)

**REMARQUE :** Les disponibilités variant selon le pays ou la région et selon le produit, certains services peuvent être indisponibles dans votre pays ou région.

**REMARQUE :** Si vous ne disposez pas d'une connexion Internet, les informations de contact figurent sur la preuve d'achat, le bordereau d'expédition, la facture ou le catalogue des produits Dell.

**4**